# **Query Builder**

The purpose of the Query Builder is to provide an environment to:

- 1. Review the automatically-built structure of the query code from Search Exploration
- 2. Test the query on PubMed to see all records returned (as well as the total number of records).
- 3. Append any further strings to your query (such as standard negations regarding study type or date).

## How to use Query Builder

### Navigate to the Query Builder

**Search Exploration:** Atypical Antipsychotics for Schizophrenia ÷ờ- 🤇 0 Add a PICO element: Nest Home Population Intervention 0 Outcome Dashboard Settings (Schizophrenia X) Atypical Antipsychotics X Quality of Life X Disability X Туре Neg Population 0 Risperidone & Aripiprazole & Clozapine & (1/1) Literature Search Other Sources Duplicate Revie Search Explorat Abstracts Robo opics Keywords PICO Detail Population Definition Intervention Outcome Poper Patients Schizophrenia People Attypical Antipsychotics Schizophrenic Participants Schizoaffective Disorder Diaqnosed Risperidone Olanzapine Quetiapine Clozapine Antipsychotics Amisulpride Atypical Aripiorazole Quality Of Life Positive Symptoms Negative Social Functioning Weight Gain Panse Screening 2/59 Click a concept to view its MeSH Definition Configure S Tagging Configure Tagging Panss Extraction Aripiprazole Ziprasidone Bprs Qol Diagnosed Configure Extraction Tolerability Symptoms Adults Haloperido Placebo Adverse Events Schizophrenia Study Inspector Age Chlorpromazine Antipsychotic Fluphenazine Cost-effectiveness Treatment Sertindole Depressive Symptoms **Synthesis** Zotepine Years Efficacy Efficacy Extragyramidal Symptoms Patient Satisfaction Psychotosymptoms Treatment Adverse Effects Brief Psychiatric Rating Scale Incidence Relapse Manuscript Editor Abstract Editor Export Antipsychotic Medication Flupenthixol Paliperidone Antipsychotic Depression Negative Outpatients Persons Psychotic Dis Study Suffering Treated With Acute Exacer Antipsychotic Drugs Antipsychotic Clz Rlai Antipsychotic Lai Olz Oral Ris Relapse Safety 0 Ris 0 Acute Exacerbations 100 20 40 60 20 40 Frequency Frequency Frequency

You can get to Query Builder from the AutoLit Menu or directly from Search Exploration.

### Auto-Generate based on PICO elements

Auto-Generating will pull the full, updated query from Search Exploration.

Last update: 2022/11/20 wiki:autolit:search:query\_builder https://wiki.nested-knowledge.com/doku.php?id=wiki:autolit:search:query\_builder&rev=1668914685 03:24

| <b>Query Builder:</b> Atypical Antipsy                                                                                                    | ychotics for Schizophrenia                                                                                                    |                            |                                                                        |             | -ý- 1/1                                                                                                    | ?     |
|----------------------------------------------------------------------------------------------------|----------------------------------------------------------------------------------------------------|----------------------------|------------------------------------------------------------------------|-------------|----------------------------------------------------------------------------------------------------|-------|
| Nest Home<br>Dashboard<br>Settings<br>Literature Search 1/1<br>Other Sources<br>Duplicate Review                                                                                              | Population                                                                                                    | (Atypical Ar<br>(Clozapine | Intervention<br>tipsychotics (X) (Risperidone (D) (Aripiprazole<br>(D) | Po          | Outcome           uality of Life (×) (Disability (×))           sitive and Negative Syndrome Scale (×)           sitive and Negative Syndrome Scale (*)           uality of Life (*) (Disability (*)) | 0     |
| Search Exploration<br>Query Builder                                                                                                    |                                                                                                    | Query Editor               | Au                                                                     | to-generate | Annotations                                                                                                    |       |
| Screening 2/59<br>Configure Screening<br>Tagging<br>Configure Tagging<br>Extraction<br>Configure Extraction<br>Study Inspector<br>Synthesis<br>Manuscript Editor<br>Abstract Editor<br>Export | 1 v (         2 v (         3 Schizophrenia         4 )         5 )         6 AND         7 v (         8 v (         9 Atypical Antipsychotics         10 )         11 AND         12 v (         13 Risperidone         14 OR         15 Aripiprazole |                            |                                                                        |             | Selected Annotation Citick a highlighted portion of the query to view Crate Annotation Make a selection in the editor and enter an annotation Anno                                                    | ptate |
|                                                                                                    | 16     OR       17     Clozapine       18     )       19     )       20     AND       21 ∨ (       22 ∨ (       23     Quality of Life       Test on PubMed     20                                                                                      |                            | (                                                                      | Finalize >> |                                                                                                    |       |

**Note:** After the first time you proceed from Search Exploration to Query Builder, changes to Search Exploration will **ONLY be populated to the Query Builder** if you select "Auto-generate". This is to prevent accidental overwriting of your Query Builder content.

### View and Modify your Query

In the Query Editor, you can add, edit, or delete rows of content. The Parentheses and Boolean operators (AND/OR/NOT) are provided in their own rows, and any edits you make will be saved toward your final search. You can also attach Annotations to any row, which will be saved in Query Builder to provide context and history of the rationale for your search construction.

#### Test on PubMed

If you select Test on PubMed, it will open a new tab running your query directly on PubMed. Use this feature to ensure that the structure of your query functions (e.g. parenthesis matching) and view the number and content of your search results.

#### Finalize Query and Send to Literature Search

When finished reviewing your query, select Finalize to send your query forward to your final Literature

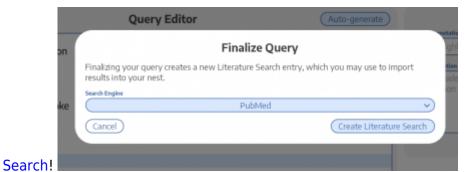

Jearen.

From:

https://wiki.nested-knowledge.com/ - Nested Knowledge

Permanent link:

https://wiki.nested-knowledge.com/doku.php?id=wiki:autolit:search:query\_builder&rev=1668914685

Last update: 2022/11/20 03:24